# SMARTDIGITAL - ABLAUFPLANUNG FÜR KOMPLEXE PROZESSANLAGEN

Karsten Jahn, Matthias Kennel, Dr. Marco Franke

# **1 Einleitung**

Grundlage für die Automatisierung bei Prozessanlagen sind R&I-Schemas. Diese enthalten alle relevanten Informationen über geplantes Equipment, dessen Verrohrung, deren Kennzeichnung, sowie zu den späteren Abläufen. Leider existieren bis zum heutigen Zeitpunkt in diesem Bereich keine breit unterstützten, einheitlichen Austauschformate und somit kein einheitliches strukturiertes Vorgehen beim Übergang zwischen den verschiedenen Auslegungs- und Planungsschritten. Damit obliegen die Interpretation von Zugehörigkeit und Abhängigkeiten dem Betrachter des Schemas, was aufgrund der unzureichenden Formalisierung, insbesondere bei umzusetzenden Steuerungsfunktionen, zu Mehrdeutigkeit und Missverständnissen führt.

# **2 Ziele von SmartDigital**

SmartDigital beschreibt eine neuartige Methodik inklusive der dafür nötigen Softwareschnittstellen, welche Automatisierern einer Prozessanlage zur Hand gegeben wird, um mit Auftraggebern Soll-Funktionen der Anlage zu diskutieren, diese funktionsorientiert zu formulieren, strukturiert digital festzuhalten und zu verwalten.

Zielsystem ist dabei primär das Prozessleitsystem PCS 7 von Siemens. Mithilfe von "SmartDigital" ist es möglich, Missverständnisse zwischen Auftraggeber und Auftragnehmer zu reduzieren, Fehler bei der Umsetzung der spezifizierten Funktionen zu vermeiden und somit insgesamt

schneller und zielgerichteter Projekte für die Prozessindustrie umzusetzen. Da von Anfang an abzusehen war, dass die Informationen zum R&I-Schema in einem PDF-Dokument (typisches Übergabeformat für den Austausch von Informationen zwischen Verfahrensentwickler und Automatisierer) für das anvisierte durchgängige Verfahren nicht ausreichen, musste ein Planungstool als Grundlage bzw. Einstiegspunkt gewählt werden. Für eine erste prototypische Implementierung wurde das Planungssystem EngineeringBase (EB) von der Aucotec AG ausgewählt.

# **3 Datenaustausch**

Das Engineering von Automatisierungslösungen in der Prozessindustrie stellt einen sehr komplexen Prozess dar. Unterschiedlichste Planungs- und Entwurfsaktivitäten sind zu koordinieren. Die aufgrund der Größe der Anlagen oftmals sehr umfangreichen Datenmengen müssen von den einzelnen Entwurfsaktivitäten verwaltet werden. Die funktionalen Anforderungen seitens des Kunden an die Systeme steigen. Es existieren komplexe, voneinander abhängige Schnittstellen zwischen den Entwurfsphasen. Das Handling dieser Vorgänge ist sehr ressourcenintensiv. Es entstehen lange Projektlaufzeiten die insbesondere durch folgende 3 Aspekte gekennzeichnet sind:

- fehlende bzw. geringe Standardisierung
- serielle Abarbeitung von Entwurfstätigkeiten
- redundante Datenhaltung

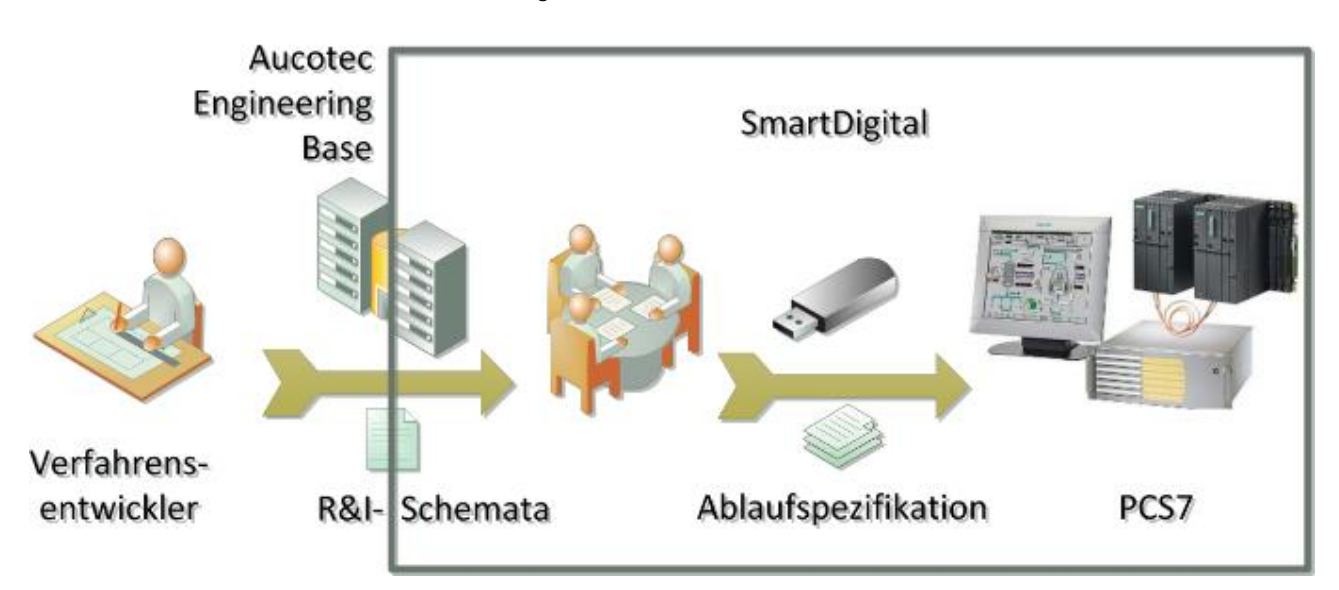

*Abbildung 1: Grundkonzept von SmartDigital Foto: Matthias Kennel* Sowohl im Bereich Verkabelung bzw. Elektroplanung als auch bei der Planung von Prozessverbindungen bzw. Verrohrungen konnte sich noch kein weithin akzeptiertes und ausreichend leistungsfähiges Tool-übergreifendes Austauschformat etablieren. Ursache scheint die Dualität der Datenmodelle zu sein: Auf der einen Seite besteht der Kern eines R&I-Schemas aus einer Menge von Zeichnungen, die allesamt nur aus alphanumerischen Zeichen und geometrischen Grundformen wie Linien, Rechtecken, Kreisen usw. auf einer entsprechenden Planseite bestehen. Die Interpretation von Zugehörigkeit und Abhängigkeiten obliegen dem Betrachter des Schemas. Andererseits gewinnt die Verwaltung von Funktions- und Baugruppenhierarchien sowie Artikeldaten, entsprechenden Zeichnungsmakros und den zu einem Gerät zugehörigen Informationen (z.B. Behälter: Maximaldruck) zunehmend an Bedeutung, soweit, dass für eine korrekte Überarbeitung oder Modifikation der Verkabelungs- bzw. Verrohrungspläne diese Informationen meist zwingend vorhanden sein müssen.

# **3.1 AutomationML**

Für den Transfer sowohl von Zeichnungs- als auch Parameter-Informationen wurde AutomationML entwickelt [1–3]. Das Entwicklerkonsortium propagiert das Format als Zukunft für jeglichen Datenaustausch in der Automatisierung. Zunehmend scheinen auch Softwarehersteller dieses Format als Chance zu sehen. So existieren prototypische Implementierungen von AutomationML-basierten Im- und Exportern sowohl in COMOS als auch in EngineeringBase. Auf Nachfrage wurde jedoch mitgeteilt, dass das Modul in EngineeringBase noch kein Produkt ist und somit auch nicht testweise zu Verfügung gestellt wird [4].

#### **3.2 DXF/DWG**

Für einen Import von R&I-Schemen nach EngineeringBase kann ohne die Verfügbarkeit speziell angepasster Importer ausschließlich das DXF/DWG-Format empfohlen werden. Hierfür existiert in EB eine Import-Schnittstelle, die Geräte- und Ortskennzeichen aus dem Schema extrahiert und damit die Grundlage für den Aufbau der Anlagenstruktur legt, indem sie entsprechende Betriebsmittel automatisch anlegt [\(Abbildung 2\)](#page-1-0). Typische Schemen sind jedoch qualitativ nicht ausreichend klar strukturiert womit im Nachgang beim Aufbau der Baugruppenstruktur und Zuweisung von Artikelinformationen noch erhebliche manuelle Arbeiten anfallen. Abschließend kann damit festgestellt werden, dass mit aktuellem Stand der Technik nach wie vor kein Workflow verfügbar ist, der es erlaubt, automatisiert, ohne weiteren manuellen Aufwand zur Datenaufbereitung, die Informationen in verschiedenen Engineering-Systemen so zu synchronisieren, dass eine weitere Nutzung Modells im angestrebten Workflow über EngineeringBase sofort möglich ist.

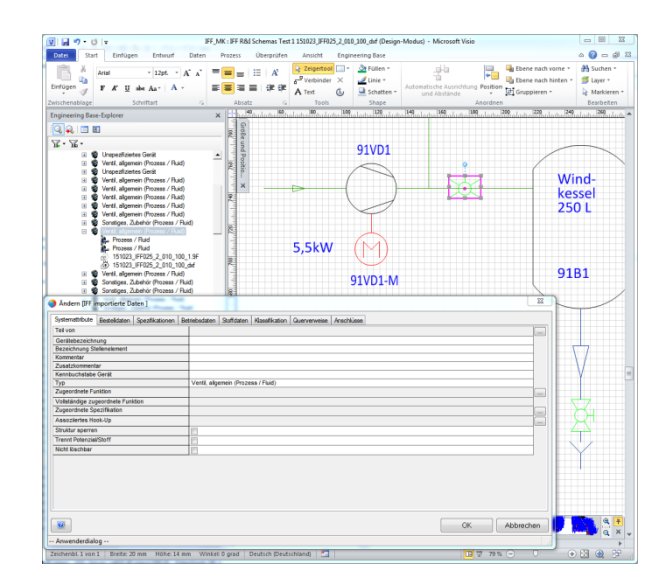

*Abbildung 2: Importiertes R&I in Engineering Base Foto: Matthias Kennel*

#### <span id="page-1-0"></span>**4 Inbetriebnahme von Anlagen**

Im Hinblick auf die Inbetriebnahme der gesamten automatisierten Prozessanlage können Anlagenfunktionen bzw. Anlagenverhalten in zwei Gruppen unterteilt werden:

- Logisch-physikalische Effekte, die aus Eigenschaften der verfahrenstechnischen Anlage bzw. des verfahrenstechnischen Prozesses herrühren. (Beispiele: Beim Öffnen des Einlassventils eines Behälters steigt dessen Füllstand; Nach dem Einschalten der Heizung erhöht sich die Temperatur)
- Durch das Prozessleitsystem aktiv erzwungenes Verhalten. (Beispiele: Beim Erreichen einer Füllhöhe soll das Einlassventil geschlossen werden; Temperaturregelung)

Typische Herangehensweise bei der simulationsbasierten Steuerungsinbetriebnahme ist die Formulierung der logisch-physikalischen Effekte des Anlagenverhaltens als "virtuelle Anlage" in Form von algebraischen oder Differentialgleichungen (typische Tools: MATLAB/Simulink, Dymola, WinMOD, ISG Virtuos, Simit) sowie die Implementierung der Steuerungslogik als Steuerungscode und die Ankopplung der echten Steuerung an das Modell via Feldbus (z.B. PROFINET). In der Interaktion von Modell und Controller entsteht ein virtuelles Abbild des Anlagenverhaltens (digitaler Zwilling). Die Methode, "Virtuelle Inbetriebnahme" wird auch für Prozessanlagen angewandt. Sie zeigt jedoch zwei kritische Herausforderungen, die eine konsequente Nutzung schwierig machen:

– Die Beschreibung der virtuellen Anlage ist von einer Vielzahl von physikalischen Effekten abhängig (Temperatur, Druck, Reibung, Reaktionskinetik, 3D-Anordnung der Reaktoren und Rohre, usw.) deren mathematische Formulierung und Verifikation im Einzelfall extrem zeitaufwendig sein kann. Weiterhin erweist sich eine für die echtzeitfähige Berechnung des Modells nötige Vereinfachung der komplexen

(z.T. auch partiellen differential-) Gleichungen oft als sehr schwierig.

– Die Anlagenlogik wird in den Sprachen des Steuerungssystems (IEC 61131-3) formuliert und ist damit eher datennah und wenig funktionsorientiert. Eine Erstellung der Steuerungslogik im Programmiertool (z.B. PCS7) gemeinsam im Gespräch zwischen Auftraggeber und Auftragnehmer ist mit den dort verfügbaren Mitteln nicht praktikabel.

Die Virtuelle Inbetriebnahme ist ein wichtiges Werkzeug, um das Verhalten des vollständig implementierten Controllers zu prüfen [5]. Allerdings bietet die Methode als solches keine Möglichkeiten Verhalten deskriptiv festzuhalten. Zielstellung des hier beschriebenen Systems "SmartDigital" ist deswegen eine Methode, die im Laufe des Entwicklungsprozesses in das Szenario einer virtuellen Inbetriebnahme überführt werden kann, jedoch im Entwicklungsprozess viel weiter vorn einsetzt.

# **5 Workflow mit SmartDigital**

Voraussetzung für den Einstieg mit der hier beschriebenen Methode ist die weitgehende Fertigstellung der Instrumentierung in Form des freigegebenen R&I-Schemas. Aucotec EB bietet durch die direkte Einbindung von Microsoft Visio eine Vielzahl von Export-Formaten, die qualitativ unterschiedlich gut geeignet sind. Eine Analyse der Datenqualität und weitere Nutzbarkeit all der Formate hob insbesondere SVG heraus.

# **5.1 Übernahme von R&I-Schemen**

Das aus EB extrahierte SVG-Dokument eines Zeichenblattes hat folgende nützliche Eigenschaften:

- Gruppierung von Symbolen: Alle geometrischen Grundformen, die zu einem Symbol gehören, können durch das Strukturelement "Gruppe" als zueinander gehörig identifiziert werden
- Offenes Format: SVG basiert auf dem XML-Standard und ist damit selbst ohne spezifische Software zu einem gewissen Grad lesbar
- Verfügbarkeit offener Loader: Für das Einlesen von SVG-Dokumenten in eigene Software-Applikationen und deren dortige graphische Darstellung existieren eine Reihe OpenSource-Implementierungen für die unterschiedlichen Entwicklungssysteme.
- Eindeutige Bindung zu den Elementen der Betriebsmittelstruktur in EB: Symbole auf dem SVG-Zeichenblatt sind Darstellungen eines Betriebsmittels und verfügen über einen entsprechenden Identifikator (GUID), der eine eindeutige Zuordnung möglich macht.

Zusätzlich zu den Zeichnungen werden noch weitere Informationen aus dem Strukturbaum benötigt:

– Betriebsmittelhierarchie: Welche Inputs bzw. Outputs besitzt ein Gerät

– Eigenschaften von Betriebsmitteln und Medien aus der Betriebsmittelmaske

Für diese Informationen konnte kein ausreichend offenes Übergabeformat identifiziert werden. Deswegen wird hierfür die Programmierschnittstelle aus EngineeringBase (API) benutzt. Diese erlaubt es Eigenschaften wie physikalische Kennwerte aber auch Orts- und Funktionsbeziehungen der Betriebsmittel direkt abzurufen und diese eindeutig den Elementen der Zeichnung zuzuordnen.

# **5.2 Ablaufspezifikation**

Grundlage des hier beschriebenen Workflows sind die am Fraunhofer IFF durchgeführten Entwicklungen, die zu dem System VINCENT geführt haben [6–8]. Verschiedene Technologieaspekte der Lösung VINCENT können mit nur geringfügiger Modifikation nach SmartDigital übernommen werden.

Grundlage der Ablaufspezifikation ist das R&I-Schema an welchem die Aktionen und deren Effekte direkt beschrieben werden. Die Verwaltung der Aktionen erfolgt in Form von Sequenzen, die jeweils verschiedene Module, Betriebszustände der Betriebszustandslogik (z.B. startend, aktiv, …) oder Betriebsregimes adressieren. In einer Sequenz angesprochene IOs können sich prinzipiell auf unterschiedlichen Schemen befinden wobei die IOs eines Schemas auch von unterschiedlichen Sequenzen möglicherweise auch konkurrierend benutzt werden können. Jede Sequenz und die darin befindlichen Aktionen sind kommentierbar damit so Ihre Rolle im späteren Gesamtsystem beschreibend festgehalten werden kann. Für die Definition der Aktionen (vgl. Schritte im SFC) und Bedingungen (vgl. Transitionen im SFC) sehen wir eine Methodik ähnlich zu den publizierten Verfahren in VIN-CENT vor, dass sich aus Nutzersicht folgendermaßen darstellt:

- Auswahl eines R&I-Schemas auf dem das relevante Betriebsmittel dargestellt wird bzw. suchen eines solchen Schemas
- Das entsprechende Schema wird in der SmartDigital-Applikation dargestellt, sichtbare Betriebsmittel sind per Mausklick anwählbar
- Durch die Auswahl eines Gerätes erscheinen alle Datenpunkte des Betriebsmittels als Liste (Voraussetzung: Datenpunkte sind als untergeordnete Funktionen vom Typ "Signal" zu der dem Gerät zugeordneten Funktion in EngineeringBase angelegt)
- Entsprechend Ihres Datentyps können die Aktoren auf einen Zielwert verändert (Ausgänge schreiben) bzw. Sensor-Werte hinsichtlich des Erreichens eines Zielwertes geprüft werden (auf Eingänge warten)
- Durch das Betätigen der Teach-Funktion wird die Aktion in den Ablauf übernommen. Eine Aktion besteht immer aus Aktor-Kommandos und der Prüfung zugehöriger Sensoren. Damit kann sie im Ergebnis in einem Schritt in eine Transition umgewandelt werden. Die Dauer einer Aktion wird sofort in der Zeitleiste dargestellt.

Signallaufzeiten in Automatisierungssystemen haben typischerweise so kleine Zeitkonstanten, dass sie vernachlässigt werden können. Die Ansteuerung des Ausgangs geschieht quasi sofort. Jedoch hat die Ansteuerung eines Aktors Auswirkungen auf den physikalischen Prozess (Beispiel: Einschalten der Heizung  $\rightarrow$  die Temperator erhöht sich). Die schon zuvor diskutierten logisch-physikalischen Effekte sind die Brücke zwischen Aktoransteuerung und Sensorrückmeldungen und müssen für ein digitales Engineering aus heutiger Sicht unter allen Umständen in der Software "SmartDigital" verfügbar sein, da sie für die eigentliche Dauer verantwortlich sind.

## **5.3 Prozess- und Systemmodell**

Die Beschreibung von Anlagenverhalten kann in Form von Modellen in einer der vielen auf dem Markt verfügbaren Simulationsumgebungen erfolgen. Aus eigener Erfahrung wurde für die Modellierung die Sprache Modelica mit ihrer frei verfügbaren Modelica-Standardbibliothek und den kommerziellen Solver Dymola verwendet [9–11]. Die Modellierung von Verhalten in Modelica/Dymola ist die Festlegung von Bilanzgleichungen, die sich auf Zustandsund/oder Flussgrößen beziehen können und erfolgt damit sehr nah an dem eigentlichen physikalischen Wirkmechanismus. Barth zeigt in seinen Veröffentlichungen Wege, diese Modelle für Prozessanlagen automatisiert zu erzeugen [12–14]. Eine Implementierung der Methode von Barth ist in SmartDigital mit überschaubarem Aufwand machbar. Barth betrachtet dabei aber nur die zugegebenermaßen einfachen verfahrenstechnischen Gerätschaften und parametriert und verbindet diese [15]. Reaktionsbasierte Veränderungen von Stoffeigenschaften (Änderung der Dichte nach dem Mischen), Energieumsetzungen bei chemischen Reaktionen (exotherm, endotherm, Lichtemission/Flamme) und damit einhergehende auch auf das PLS rückwirkende Effekte (Beispiel: Ungleichmä-Bige chemische Umsetzung  $\rightarrow$  ungleichmäßiges Temperaturprofil  $\rightarrow$  Destabilisierung des geregelten Druckes) werden unserer Ansicht nach zu wenig betrachtet. Für eine automatisierte Modellerstellung nach Barth müssten deswegen Komponentenmodelle für die Geräte (z.B. Behälter, Mischer, …), Medienmodelle für die Fluide (z.B. Konvektion erwärmter Luft in einem Raum) und vor allem Reaktionsmodelle für Klassen von Stoffumwandlungen formuliert werden, die über SmartDigital parametrisiert, verbunden und mathematisch gelöst werden, wenngleich letztere in den meisten Fällen eher einfach gehalten werden können. Das Prozess- und Systemmodell erlaubt die Qualifizierung des Steuerungscodes auf der Zielplattform und ermöglicht prinzipiell damit eine spätere virtuelle Inbetriebnahme. Problem einer solchen Modellierweise ist jedoch die hohe Anlaufhürde für ein entsprechendes System: Erst wenn eine kritische Menge von Modellen im Modellvorrat verfügbar ist, beschränkt sich die Zeit, die bei einem neuen Projekt in die Erstellung neuer digitaler Modelle gesteckt werden muss, auf ein akzeptables Maß. Weiterhin muss die Abstraktionshöhe bzw. Modelliertiefe

problemspezifisch sinnvoll gewählt werden (kritischer Effekt muss abgebildet sein — Berechnung muss in Echtzeit möglich sein). Für den Einstieg in die Technologie "Smart-Digital" wird die Modellierung auf Basis von "Modellfunktionen" durchgeführt.

## **5.4 Modellfunktionen**

Bei der Modellfunktionenmodellierung werden die durch Struktur und Aufbau der Anlage hervorgerufenen physikalischen Effekte gemeinsam mit der Steuerungssequenz zeitorientiert hinterlegt [16]. Grundlage für die Spezifikation ist eine Hypothese für die Startwerte, d.h. für alle Sensoren und Aktoren werden die Ausgangsbedingungen der Sequenz manuell festgelegt (z.B. Temperatur erhöht sich über die Abschaltgrenze). Für unterschiedliche Sequenzen können unterschiedliche Ausgangsbedingungen hinterlegt sein. Wird nun der Wert eines Aktors durch Teach-In verändert, muss zu jeder Aktion eine Liste der zeitlichen Verläufe der beeinflussten Sensorwerte spezifiziert werden (=Effekte). Dies kann beispielweise durch Mausklick auf einem X-t-Diagramm erfolgen (siehe [Abbil](#page-3-0)[dung 3\)](#page-3-0). Wird durch eine weitere Aktion ein schon in Veränderung befindlicher Sensorwert beeinflusst, muss dieser Konflikt manuell gelöst werden.

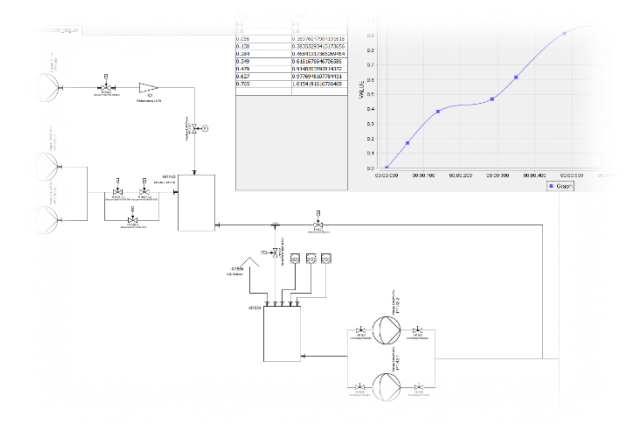

#### <span id="page-3-0"></span>*Abbildung 3 Aus Aucotec EB übernommenes und im VINCENT-Framework dargestelltes R&I-Schema Foto: Matthias Kennel*

Mit Modellfunktionen werden allein auf Grundlage von Erfahrungswissen Prozessabläufe hinterlegt und zwar so weit, dass das Verhalten der Sequenz auf der graphischen Oberfläche der SmartDigital Applikation dargestellt werden kann. So steht nach dem Durchlauf einer Sequenz das entsprechende Zeitdiagramm (und/oder Gantt-Chart) aller beeinflussten Aktoren und Sensoren zur Verfügung. Im Gegensatz zu einem statischen Prozess und Systemmodell kann eine reale Steuerung vorerst an eine modellfunktionsmodellierte Anlage nicht angebunden werden (virtuelle Inbetriebnahme). Sobald das konkrete Steuerungsregime aufgrund von Veränderungen des Steuerungsprogrammes auch nur minimal vom geplanten Verhalten abweicht, ist die Spezifikation der Effekte, die auf der Basis einer Starthypothese getroffen wurden, nicht mehr auf die neue Situation anwendbar. Die beschriebene Modellierweise ist ad-hoc nicht in der Lage zu gene-

ralisieren. Für die Überführung in ein Prozess- und Systemmodell steht aktuell noch keine Technologie oder Methode zur Verfügung. Bisherige Vorarbeiten im Umgang mit Kennlinien-definiertem Verhalten zeigen aber vielversprechende Ansätze, diese Lücke mittel- bis langfristig zu schließen [17]. Trotz der genannten Grenzen der Methodik sehen wir mit heutigem Stand in der Modellfunktionenmodellierung den effizientesten Weg die entsprechenden Informationen digital so zu erfassen, dass sich die Aufwände sofort nach Einführung des Systems in Grenzen halten. Trotz dem durch die Actemium Controlmatic GmbH angebotenen breiten Spektrum an Dienstleitungen und Lösungen ist die beschriebene Methode leicht anwendbar und bleibt zielgerichtet. Mit der genannten Methode lässt sich ein dynamisiertes Prozessbild erzeugen indem der aktuelle Zustand textuell/numerisch auf dem R&I-Schema dargestellt wird.

## **6 Ausgabeformate**

Für die direkte Übernahme der Sequenzen in das Prozessleitsystem PCS7 stehen im Standardprodukt noch keine Austauschformate oder Importschnittstellen zur Verfügung. Siemens stellt auf Anfrage das noch nicht zum Produktstatus herangereifte Modul PA-Base zur Verfügung. Dies erlaubt es Projekte und Teile von Projekten mit dem XLM-basierten Austauschformat SIMATIC-ML zu transferieren. Jedoch existiert noch keine offengelegte Spezifikation oder Dokumentation von SIMATIC-ML, was sprunghafte Änderungen von wichtigen Details in den nächsten Versionen nicht ausschließt.

Trotz der Grenzen des aktuellen kommerziellen Produktes PCS7 können Ausgabeformate so vorbereitet werden, dass nur noch die direkte Übernahme in das PCS7 ohne oder mit geringfügigen Modifikationen erfolgen kann.

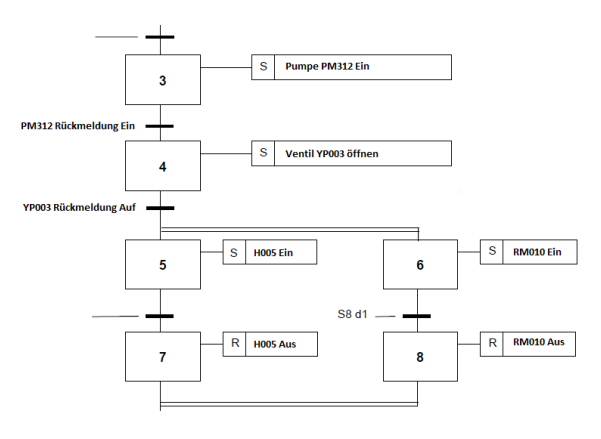

*Abbildung 4 Funktionsplan Foto: Karsten Jahn*

<span id="page-4-0"></span>Die in [Abbildung 4](#page-4-0) dargestellte Sequenz hat eine eindeutige Zuordnung zu einem SFC-Plan. Das SmartDigital-System kann eine weitgehend ähnliche Darstellung, bestehend aus Schritten und Transitionen erzeugen und für beide die angesteuerten bzw. abgefragten Datenpunkte (Aktoren bzw. Sensoren) hinterlegen. Als Ausgabe kann dann ein Bild (als PDF/PNG/…) erzeugt werden, so dass die Schritte und Transitionen sowie annotierte Bedingungen und Aktionen graphisch darstellt. Voraussetzung für

eine schon vollständige korrekte symbolische Adressierung ist die Ablage des symbolischen Namens des Datenpunktes schon in EngineeringBase.

#### **7 Zusammenfassung und Ausblick**

Durch die Methode der Ablaufspezifikation und die Anlagenmodellierung auf Basis von Modellfunktionen können sowohl das anvisiertes Verhalten der Steuerung (Sequenz) als auch die physikalischen Effekte der Prozessanlage direkt am R&I-Schema einfach eingegeben werden. Für diese Methode kann die am Fraunhofer IFF entwickelt VINCENT-Framework verwendet werden. Das SmartDigital-System integriert sich vorerst nicht in eine konkrete PLS-, beziehungsweise SPS-Programmierumgebung. Die Ausgaben müssen abschließend noch in das Prozessleitsystem übernommen werden.

Die entwickelte Software benötigt jenseits der EngineeringBase-Ankopplung keine weiteren kommerziellen Softwaremodule was die vielfache Nutzung der Software bei Anwendern wie Actemium möglich macht. Voraussetzung für die Arbeitsfähigkeit des SmartDigital-Systems ist eine in Engineering Base aufbereitete Anlagenstruktur bestehend aus Betriebsmitteln, diesen zugeordneten Funktionen, den Signalen und den R&I-Schemen in Form der für EB typischen Visio-Zeichnungen, auf denen wiederum die Betriebsmittel platziert sind.

#### **8 Fördervermerk**

Zu Grunde liegende Arbeiten wurden im Rahmen der FuE-Richtlinien (FuE-Projekt ErSiAn, Zuwendungsbescheid-Nr. 1504/00016) vom Ministerium für Wirtschaft, Wissenschaft und Digitalisierung des Landes und dem Europäischen Fond für regionale Entwicklung (EFRE) gefördert und von der Investitionsbank Sachsen-Anhalt betreut. Die Verantwortung für den Inhalt dieser Veröffentlichung liegt beim Autor.

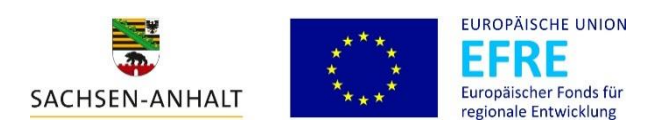

## **9 Literatur**

[1] Graeser, Olaf ; Kumar, Barath ; Niggemann, Oliver ; Moriz, Natalia ; Maier, Alexander: AutomationML as a Shared Model for Offline- and Realtime-Simulation of Production Plants and for Anomaly Detection. In: Ferrier, J.-L. ; Bernard, A. ; Gusikhin, O. ; Madani, K. (Hrsg.): Informatics in Control, Automation and Robotics: 8th International Conference, ICINCO 2011 Noordwijkerhout, The Netherlands, July 28-31, 2011 Revised Selected Papers. Berlin, Heidelberg : Springer Berlin Heidelberg, 2013 — ISBN 978-3-642- 31353-0, S. 195–209

- [2] Draht, Rainer ; Hoernicke, Mario ; Schröter, Ben: Datenkonsistenz mit AutomationML herstellen. In: atp edition (2012), Nr. 5/2012
- [3] Bigvand, Pouria Ghobadi ; Scholz, André ; Drath, Rainer ; Schuller, Andreas: Agile standardization by means of PCE Requests. In: Emerging Technologies & Factory Automation (ETFA), 2015 IEEE 20th Conference on : IEEE, 2015, S. 1–8
- [4] Engineering Base NAMUR Communication (AutomationML) - YouTube. URL https://www.youtube.com/watch?v=UhE\_xeV1bOU. - abgerufen am 2016-06-01
- [5] Wünsch, Georg: Methoden für die virtuelle Inbetriebnahme automatisierter Produktionssysteme, Forschungsberichte IWB : Utz, 2008 — ISBN 978-3-8316-0795-2
- [6] Bayrhammer, Eric ; Kennel, Matthias: Virtuelles Teachen zur Erstellung von Steuerungsprogrammen. In: 16. IFF-Wissenschaftstage 2013, Tagungsband, 10. Fachtagung Digital Engineering zum Planen, Testen und Betreiben technischer Systeme. Magdeburg, 2013 — ISBN / ISSN: 2196 - 7601
- [7] Kennel, Matthias ; Bayrhammer, Eric ; Juhász, Tamás: Effiziente Entwicklung und Inbetriebnahme von komplexen Sondermaschinen - Durchgängige funktionale Ablaufspezifikation und anwendungsübergreifende Konsistenzsicherung. In: 15. Forschungskolloquium am Fraunhofer IFF. Magdeburg, 2013 — ISBN / ISSN 2191-8783
- [8] Kennel, Matthias ; Bayrhammer, Eric: Virtuelles Teachen - Zuverlässige Steuerungsprogrammierung für Sondermaschinen durch Ablaufspezifikation am funktionalen 3D-Modell. In: 11. MAGDEBURGER MASCHINENBAU-TAGE. Magdeburg, 2013 — ISBN 978-3-940961-90-7
- [9] Franke, Marco ; Juhasz, Tamas ; Schmucker, Ulrich: Model-based Verification and Optimization of Batteries for Mobile Power Applications. In: , 2014, S. 1131–1135
- [10] Juhasz, Tamas ; Kennel, Matthias ; Franke, Marco ; Schmucker, Ulrich: Model-Based Energy Recuperation of Multi-Axis Machines. In: Proceedings of the 10th International Modelica Conference. Lund, Sweden, 2014 — ISBN 978-91- 7519-380-9, S. 609–615
- [11] Juhasz, Tamas ; Schmidt, Daniel ; Kiekbusch, Lisa ; Schmucker, Ulrich ; Berns, Karsten: Modellierung und verteilte Simulation eines autonomen Mobilbaggers. In: 9. FACHTAGUNG »DIGI-TALES ENGINEERING ZUM PLANEN, TESTEN UND BETREIBEN TECHNISCHER SYSTEME«. Magdeburg, 2012, S. 123–130
- [12] Jürgen Greifeneder ; Peter Weber ; Mike Barth ; Alexander Fay: Simulationsbasierte Steuerungsfunktionstests - Generierung von Modellen aus PLS-Engineering-Systemen. In: atp-edition Bd. 4/2012 (2012)
- [13] Mike Barth ; Jürgen Greifeneder ; Peter Weber ; Alexander Fay: Simulationsbasierte Steuerungsfunktionstests - Generierung von Anlagenmodellen aus CAE-Planungsdaten. In: atp-edition Bd. 5/2012 (2012)
- [14] Hoernicke, Mario; Greifeneder, Jürgen; Barth, Mike: Effizientes Testen heterogener Leitsystemkonfigurationen. In: atp-edition Bd. 54 (2012), Nr. 11, S. 46–55
- [15] Barth, Mike ; Strube, Martin ; Fay, Alexander ; Weber, Peter ; Greifeneder, Jürgen: Object-oriented engineering data exchange as a base for automatic generation of simulation models. In: Industrial Electronics, 2009. IECON'09. 35th Annual Conference of IEEE, 2009, S. 2465–2470
- [16] Czichos, H. ; Hennecke, M. ; Akademischer Verein Hütte (Hrsg.): Hütte: Das Ingenieurwissen. 34., aktualisierte Aufl. Aufl. Berlin : Springer Vieweg, 2012 — ISBN 978-3-642-22849-0
- [17] Christoph Liebe: Produktoptimierung in der frühen Entwicklungsphase am Beispiel eines PKW-Abgasstrangs. In: Michael Schenk (Hrsg.): 13. IFF-Wissenschaftstage 2010, Digitales Engineering und Virtuelle Techniken zum Planen, Testen und Betreiben Technischer Systeme. Magdeburg : Fraunhofer-IRB-Verl., 2010 — ISBN 978- 3-8396-0145-7, S. 59–62